# **Pro-face**

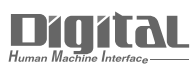

# Device/PLC Connection Manuals

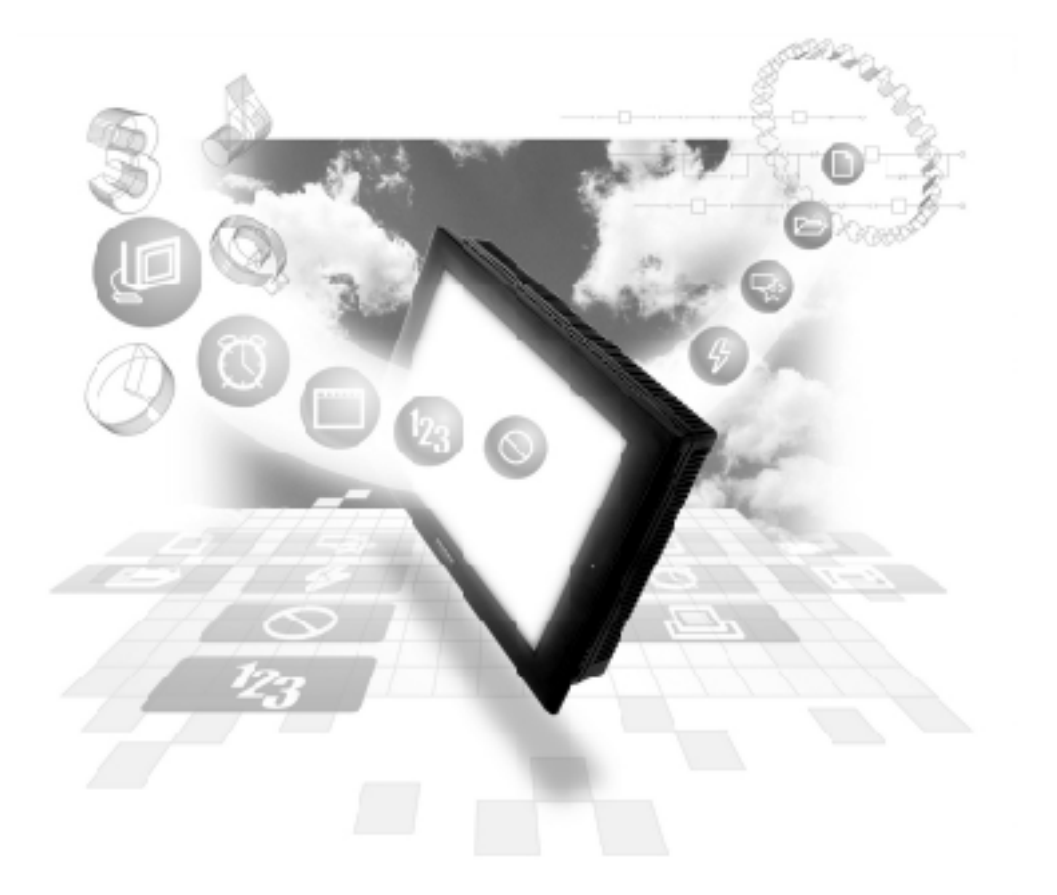

#### **About the Device/PLC Connection Manuals**

Prior to reading these manuals and setting up your device, be sure to read the "Important: Prior to reading the Device/PLC Connection manual" information. Also, be sure to download the "Preface for Trademark Rights, List of Units Supported, How to Read Manuals and Documentation Conventions" PDF file. Furthermore, be sure to keep all manual-related data in a safe, easy-to-find location.

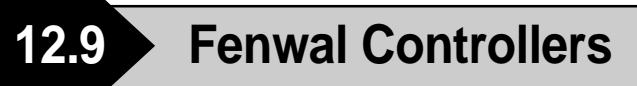

#### **12.9.1 System Structure**

This section describes the system structure in which the temperature controller made by Fenwal and the GP/GLC are connected.

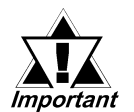

- **• The GP/GLC/LT data area ranging from LS0 through LS19 (20 words) cannot be allocated to the data area available for control and measurement. Even if the system area is set for this using GP-PRO/PBIII or when the GP/GLC/LT is offline, this allocation is not possible.**
- **Read Area Information:**

**The GC, GA, and GP devices specified at the first address of the system area are exclusively for reads. When they are used as read areas, take care not to write data to those areas. Otherwise, a host communication error (02:FA) will be generated.**

#### ■ **AL** series

#### ◆1:1 connection

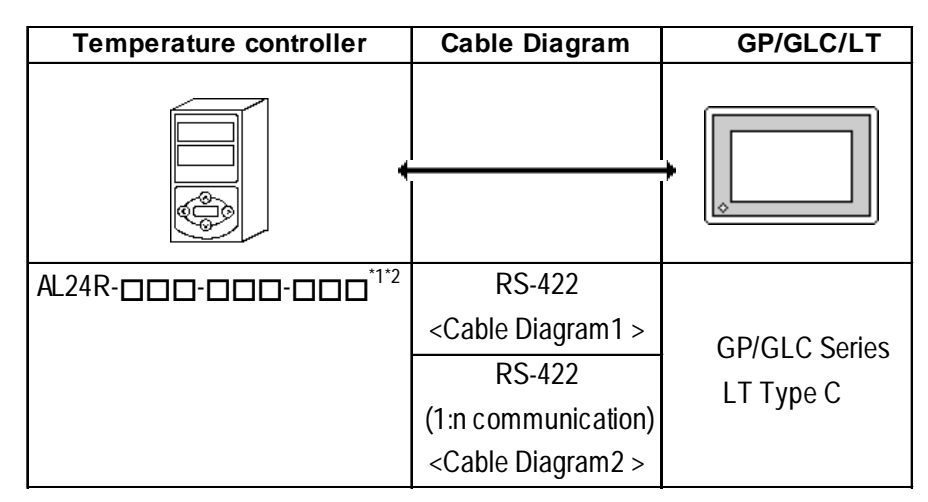

- \**1 The* " $\Box$ " indicates that that temperature controller model number varies de*pending upon the options specified. For further model information, refer to the AL series catalog.*
- *\*2 The production number of the temperature controller should be 02010023 or later and the serial number 0204 or later.*

# **12.9.2 Cable Diagram**

The following cable diagram may differ from the one recommended by Fenwal. However, using this cable diagram will not cause any problems.

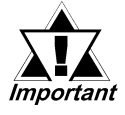

#### **• Use a communication cable conforming to IEEE485.**

**• For multi-drop connections, the wiring unit (model AL-W) made by Fenwal can be used for the transition wiring for RS-485 communication. The length of the wiring can be from 57 mm to 1 m.**

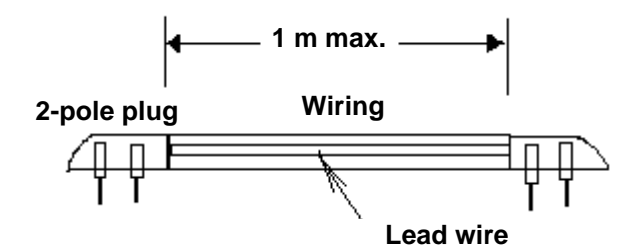

- **The maximum transmission distance is 600 m.**
- **• The FG of the GP/GLC/LT should be grounded according to your country's specifications.**
- **No terminating resistor is required for a temperature controller connected to a terminator.**

**Cable Diagram 1** 1:1 RS-422 2-wire type

• When using Digital's RS-422 connector terminal adapter, GP070-CN10-O

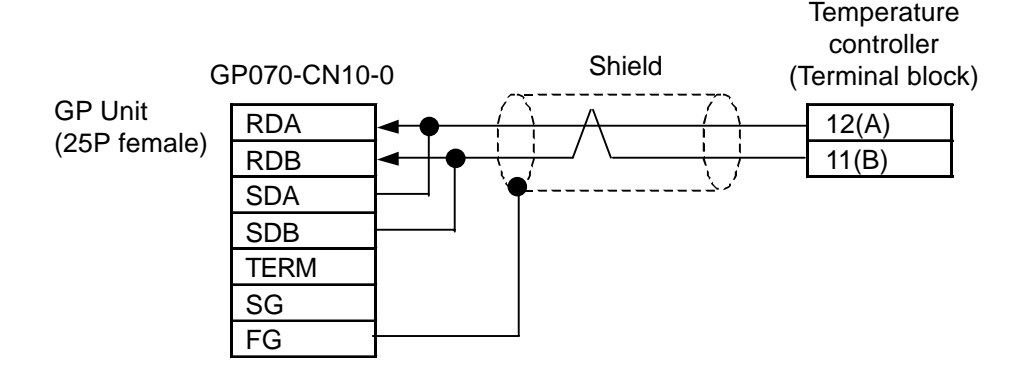

• When using Digital's RS-422 cable, GP230-IS12-O

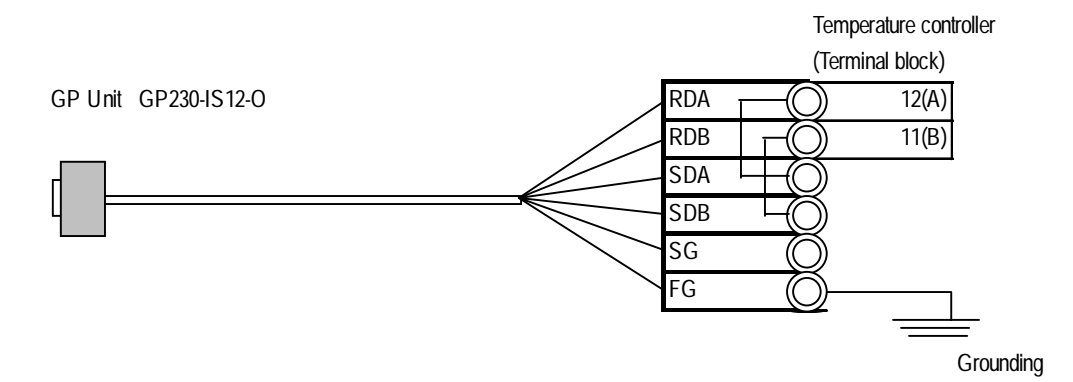

• When making your own cable connections

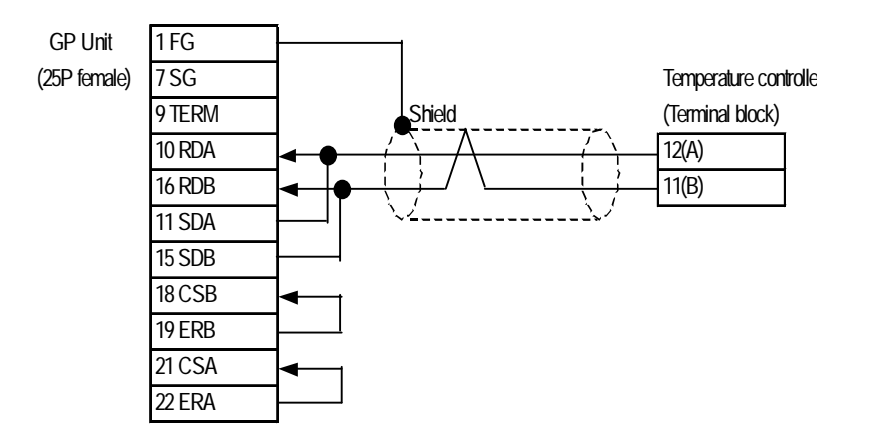

#### **Cable Diagram 2** 1:n RS-422 2-wire type

• When using Digital's RS-422 connector terminal adapter, GP070-CN10-O

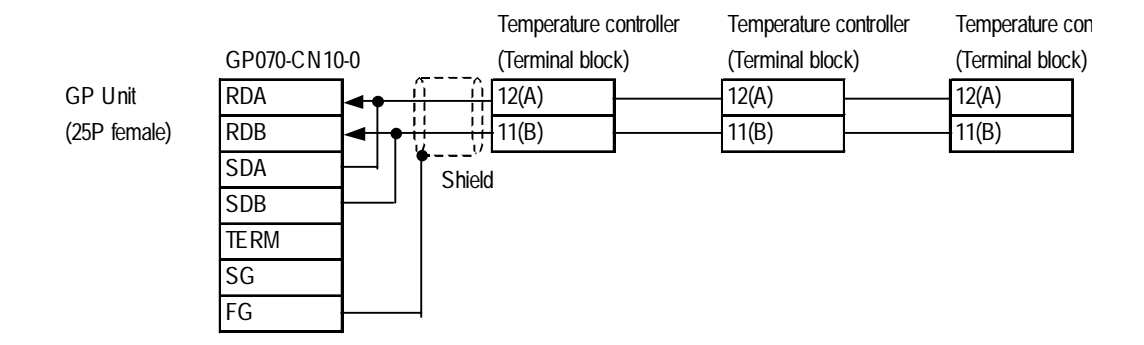

• When using Digital's RS-422 cable, GP230-IS12-O

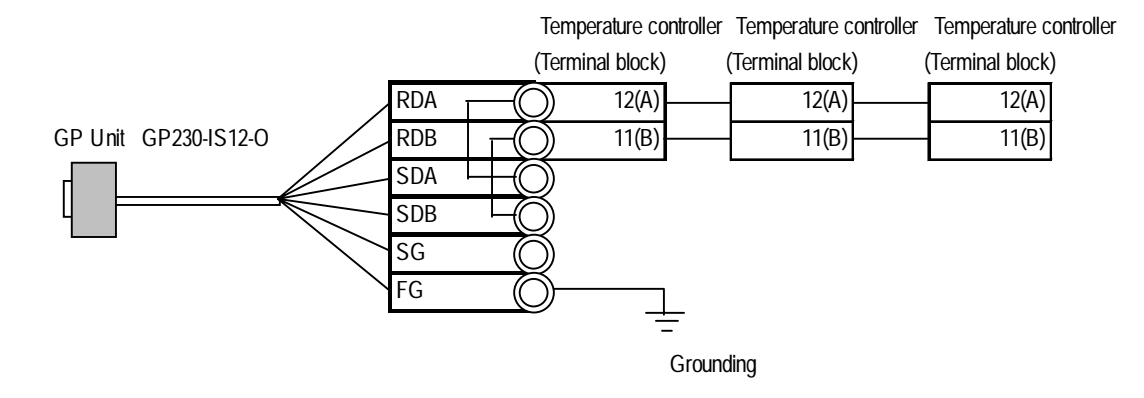

• When making your own cable connections

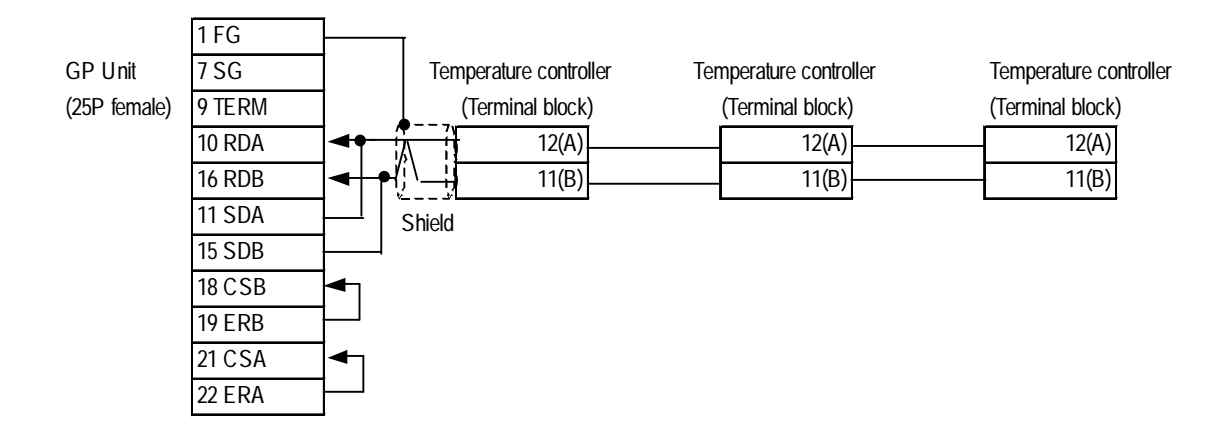

#### **12.9.3 Supported Devices**

The following table describes the range of devices supported by the GP/GLC/LT.

I

## ■ **AL** series

Setup System Area here.

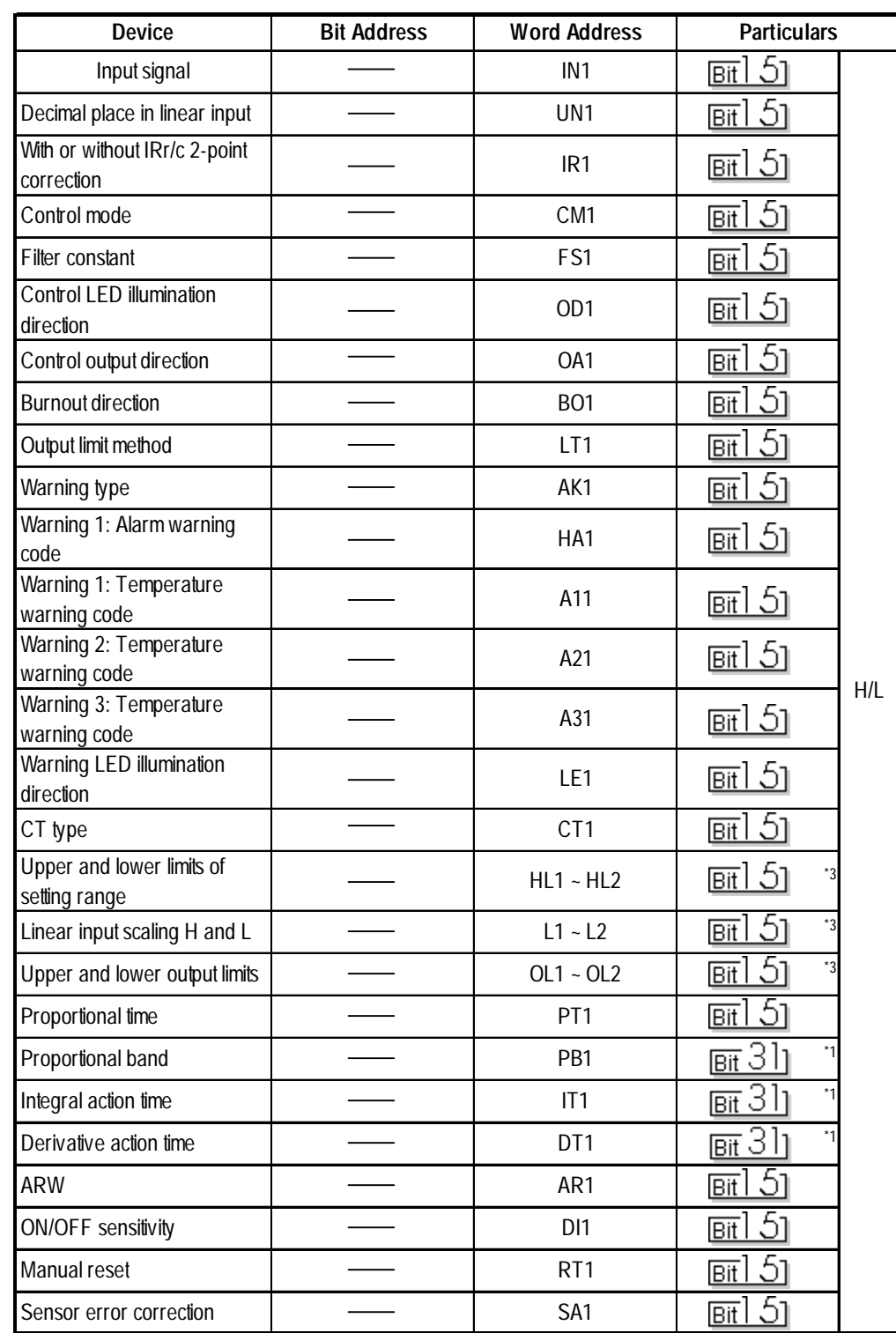

I

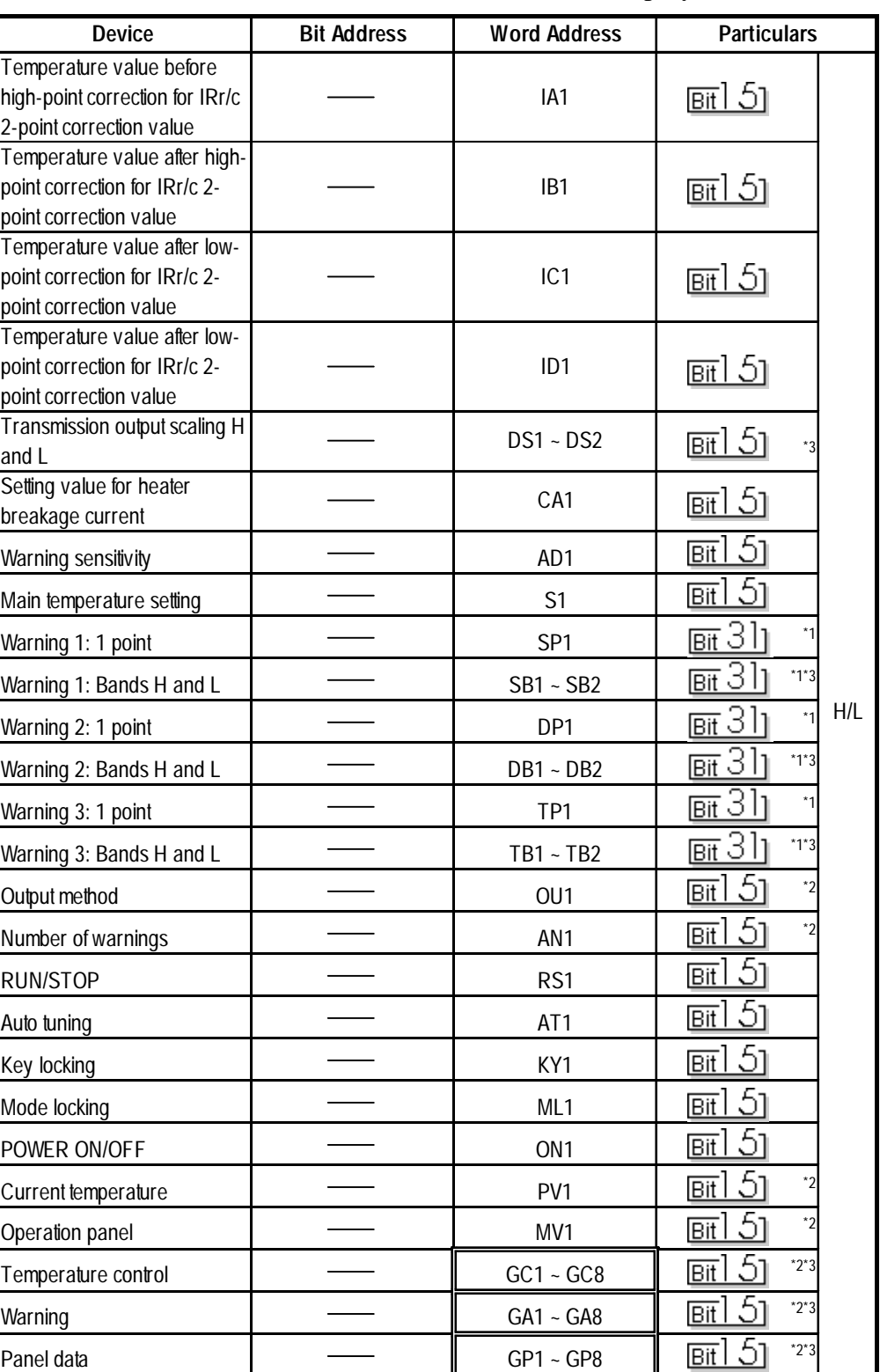

Setup System Area here.

*\*1 This indicates a double-word device (all others without this mark are word devices)*

*\*2 No writes are possible.*

*\*3 If there are two device address ranges or more, refer to "Detailed List of Data Types for AL series ID Codes" for the definition of each address.*

| Item                                    | ID code          | Data type                                 |
|-----------------------------------------|------------------|-------------------------------------------|
| Upper and lower limits of setting range | HL1              | Lower limit of setting range              |
|                                         | HL <sub>2</sub>  | Upper limit of setting range              |
| Linear input scaling H and L            | L1               | Scaling L                                 |
|                                         | L2               | Scaling H                                 |
| Upper and lower output limits           | OL <sub>1</sub>  | Lower output limit                        |
|                                         | OL <sub>2</sub>  | Upper output limit                        |
| Transmission output scaling H and L     | DS1              | Scaling L                                 |
|                                         | DS <sub>2</sub>  | Scaling H                                 |
| Warning 1: Bands H and L                | SB1              | <b>Band L</b>                             |
|                                         | SB <sub>2</sub>  | Band H                                    |
| Warning 2: Bands H and L                | DB1              | Band L                                    |
|                                         | DB <sub>2</sub>  | Band H                                    |
| Warning 3: Bands H and L                | TB1              | Band L                                    |
|                                         | TB <sub>2</sub>  | <b>Band H</b>                             |
| Temperature control                     | GC1              | Setting temperature                       |
|                                         | GC <sub>2</sub>  | Current temperature                       |
|                                         | GC3              | Operation amount                          |
|                                         | GC4              | Control output current value              |
|                                         | $G\overline{C5}$ | ON/OFF status of control LED              |
|                                         | GC <sub>6</sub>  | ON/OFF status of control output           |
|                                         | GC7              | Reserved                                  |
|                                         | GC8              | Reserved                                  |
| Warning                                 | GA1              | Error number                              |
|                                         | GA <sub>2</sub>  | Alarm list                                |
|                                         | GA3              | 1, 2, and 3: ON/OFF status of LED         |
|                                         | GA4              | Warnings 1, 2, and 3: ON/OFF status of    |
|                                         |                  | output                                    |
|                                         | GA <sub>5</sub>  | Setting value for heater breakage current |
|                                         | GA <sub>6</sub>  | Heater current value                      |
|                                         | GA7              | Reserved                                  |
|                                         | GA <sub>8</sub>  | Reserved                                  |
| Panel data                              | GP1              | Setting temperature                       |
|                                         | GP <sub>2</sub>  | Current temperature                       |
|                                         | GP3              | ON/OFF status of control LED              |
|                                         | GP4              | 1, 2, and 3: ON/OFF status of LED         |
|                                         | GP <sub>5</sub>  | Error number                              |
|                                         | GP <sub>6</sub>  | Reserved                                  |
|                                         | GP7              | Reserved                                  |
|                                         | GP8              | Reserved                                  |

**Detailed List of Data Types for AL Series ID Codes**

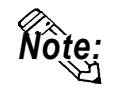

**• To set up Parts and Tags in GP-PRO/PBIII, specify the unit number of the AL series unit when entering addresses. If no unit number is specified, the last unit number entered is assumed (the default value is 01). See the following:**

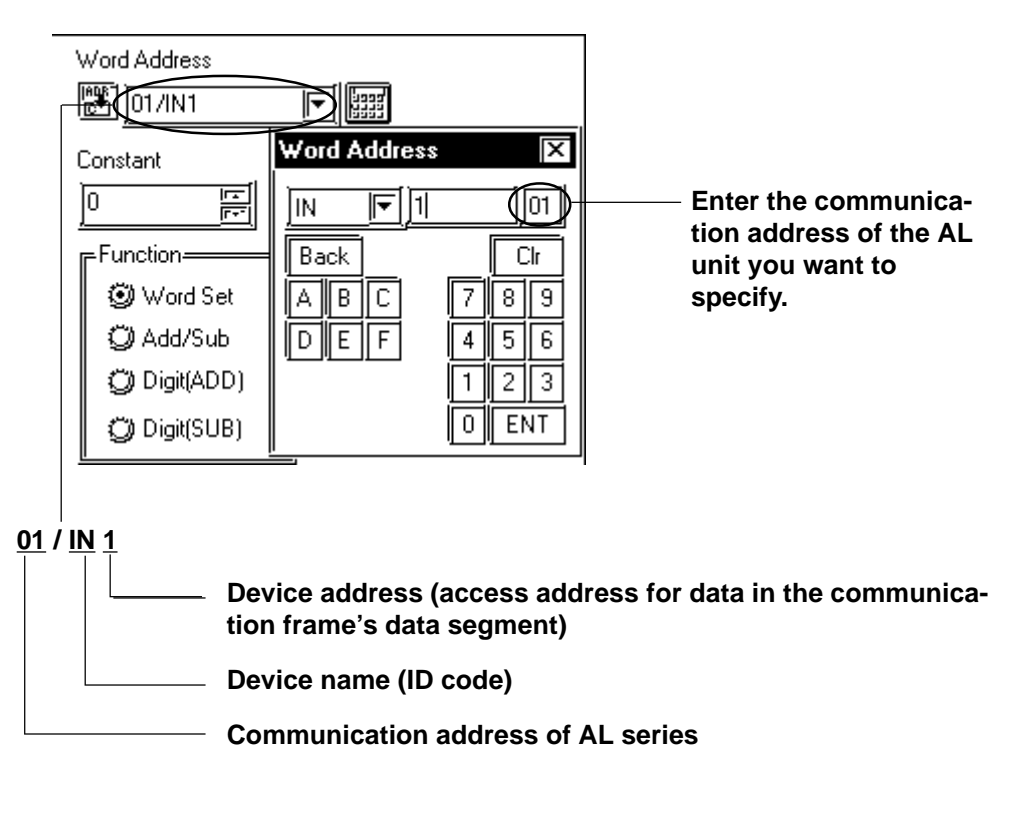

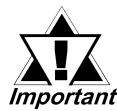

#### **• About the GP/GLC/LT system data area**

**The GP/GLC/LT system data area from LS0 to LS19 (20 words) cannot be allocated to the data area available for the temperature controller. Even if this system area is set up using GP-PRO/PBIII or when the GP/GLC/LT is offline, this allocation is not possible.**

**• About the read area:**

**The GC, GA, and GP devices that may be specified at the first address of the system area are exclusively for reads. When they are used as read areas, take care not to write data to those areas. Otherwise, a host communication error (02:FA) will be generated.**

## **12.9.4 Environment Setup**

The following table lists Digital's recommended temperature controller and GP/GLC/LT communication setup.

#### ■ **AL** series

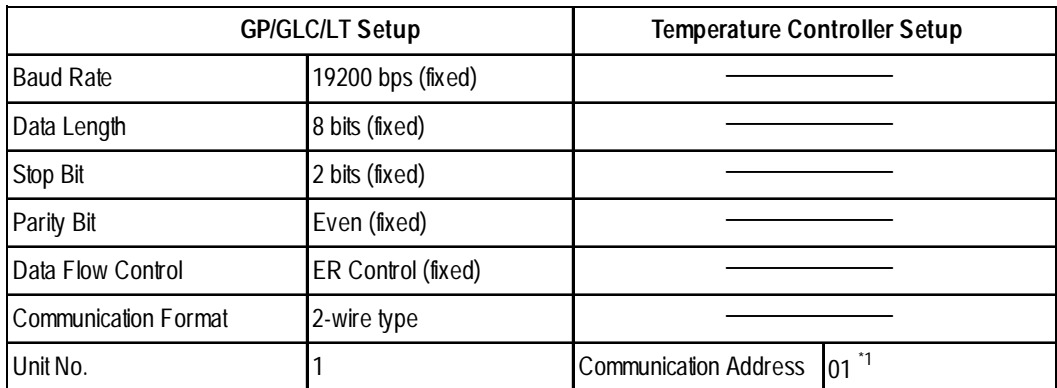

*\*1 Specify the communication address of the temperature controller from 01 to 31.*

*Procedure: Select AdrS from Setup Parameter Display and then enter the desired 2-digit number (e.g., 01 for number 1).*

# **12.9.5 Error Codes**

<Temperature controller error codes>

The following lists error codes supported by the temperature controllers.

Each error message will display as "host communication error  $(02:***:##)$ " in the lower left corner of GP/GLC/LT screen. "\*\*" stands for an error code specific to the temperature controller and "##" the temperature controller number where the error has occurred.

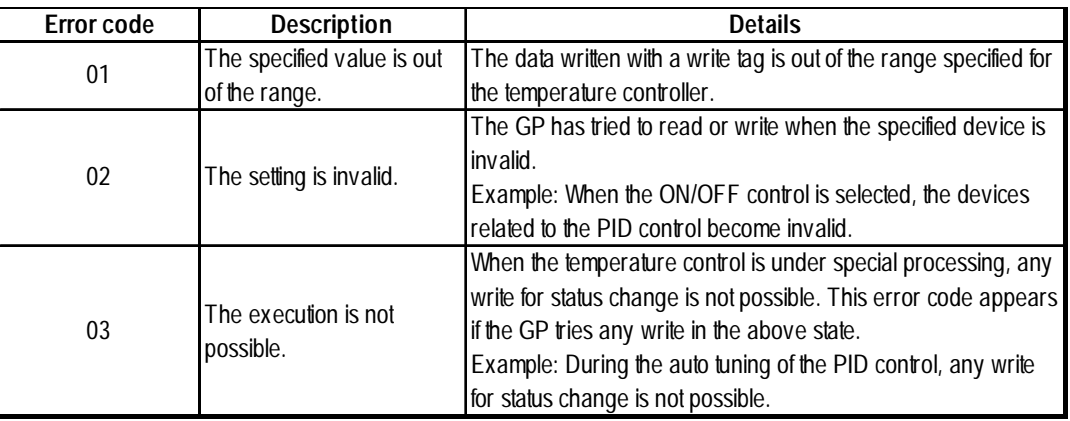

For the details of error codes, refer to the Communication Production Specification of Temperature Controller for AL Users by Fenwal.

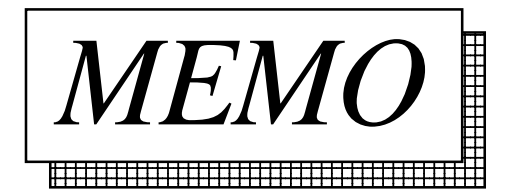